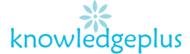

#### Dear Parents / Students

Due to the current situation, Knowledgeplus Training center is mobilized and will keep accompanying and supporting our students through this difficult time. Our Staff will be continuously, sending notes and exercises on a weekly basis through what's app and emails. Students are requested to copy the notes and do the exercises on their copybooks. The answers to the questions below will be made available on our website on knowledgeplus.mu/support.php every Friday. We thank you for your trust and are convinced that, together, we will overcome these troubled times

Students can also email their work on info@knowledgeplus.mu

#### **ICT**

#### Week 4: Revision Questions

Question 1: Ring the correct answer

- 1. Companies are capable of .....
  - A. Thinking for us
  - B. Switching off by themselves
  - C. Storing data for later use.
  - D. Writing without using the keyboard.
- 2. A printed output on paper is called ......
  - A. Hard copy
  - B. Soft copy
  - C. Diskette
  - D. Floppy disk
- 3. Which one of the following describes best a computer?
  - A. A machine for making sounds.
  - B. A microprocessor
  - C. An electronic information processing machine
  - D. An electrical appliance for heating food,
- 4. On the top right hand side of the window, we can see

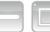

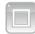

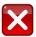

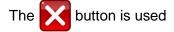

- A. To close the window
- B. To maximize the window
- C. To minimize the window
- D. To draw and paint.
- 5. To which part of the human body can the CPU be compared?
  - A. To the eye
  - B. To the foot
  - C. To the arms
  - D. To the brain

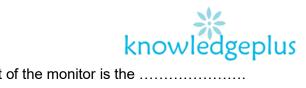

| 10 | If you want to listen to music on the computer, you must equip it with                                                                                    |  |
|----|----------------------------------------------------------------------------------------------------|--|
|    | Raja is storing a work. This means that he is                                                                                                    |  |
| 8. | To start a computer, you must first  A. Click on the right-mouse button.  B. Provide electricity  C. Supply sound and light to it  D. Store data on tapes |  |
| 7. | To select an object on the monitor, we must click on the                                                                                                  |  |
| Ο. | A. Screen B. Photograph C. Camera D. Film                                                                                                    |  |

# Qı

| hardware |                                                                          | microphone | deleting | arrow | numerical |  |
|----------|--------------------------------------------------------------------------|------------|----------|-------|-----------|--|
|          |                                                                          |            |          |       |           |  |
| a)       | Removing information on a file is known as                               |            |          |       |           |  |
| b)       | ) A speaker forms part of the                                            |            |          |       |           |  |
| c)       | ) The keyboard has alphabetical keys and keys.                           |            |          |       |           |  |
| d)       | Theis an output device.                                                  |            |          |       |           |  |
| ۵)       | 2) To move the cursor up and down, as well as right and left, we use the |            |          |       |           |  |

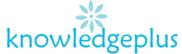

# Question 3: Match the parts in Column B to the correct parts in column A

| Column A      |                                                   |   | Column B                                          |
|---------------|---------------------------------------------------|---|---------------------------------------------------|
| Space Bar     | •                                                 | • | To delete on the left of the cursor               |
| Caps Lock Key | •                                                 | • | To enter numbers                                  |
| Backspace Key | •                                                 | • | To type capital letters                           |
| Enter Key     | •                                                 | • | To leave space between words, letters and numbers |
| Numerical Key | erical Key   To move the cursor to the next line. |   | To move the cursor to the next line.              |

### **Question 4: Define the following terms**

- a) Hardware
- b) System Software
- c) Output device
- d) Information

### **Question 5: Give the steps**

- a) To create a new folder
- b) To open a new word document
- c) To save a document